#### **Unicode character in query in db\_manager makes appear a never ending hourglass**

*2017-07-10 02:15 PM - Martin HOFFMANN*

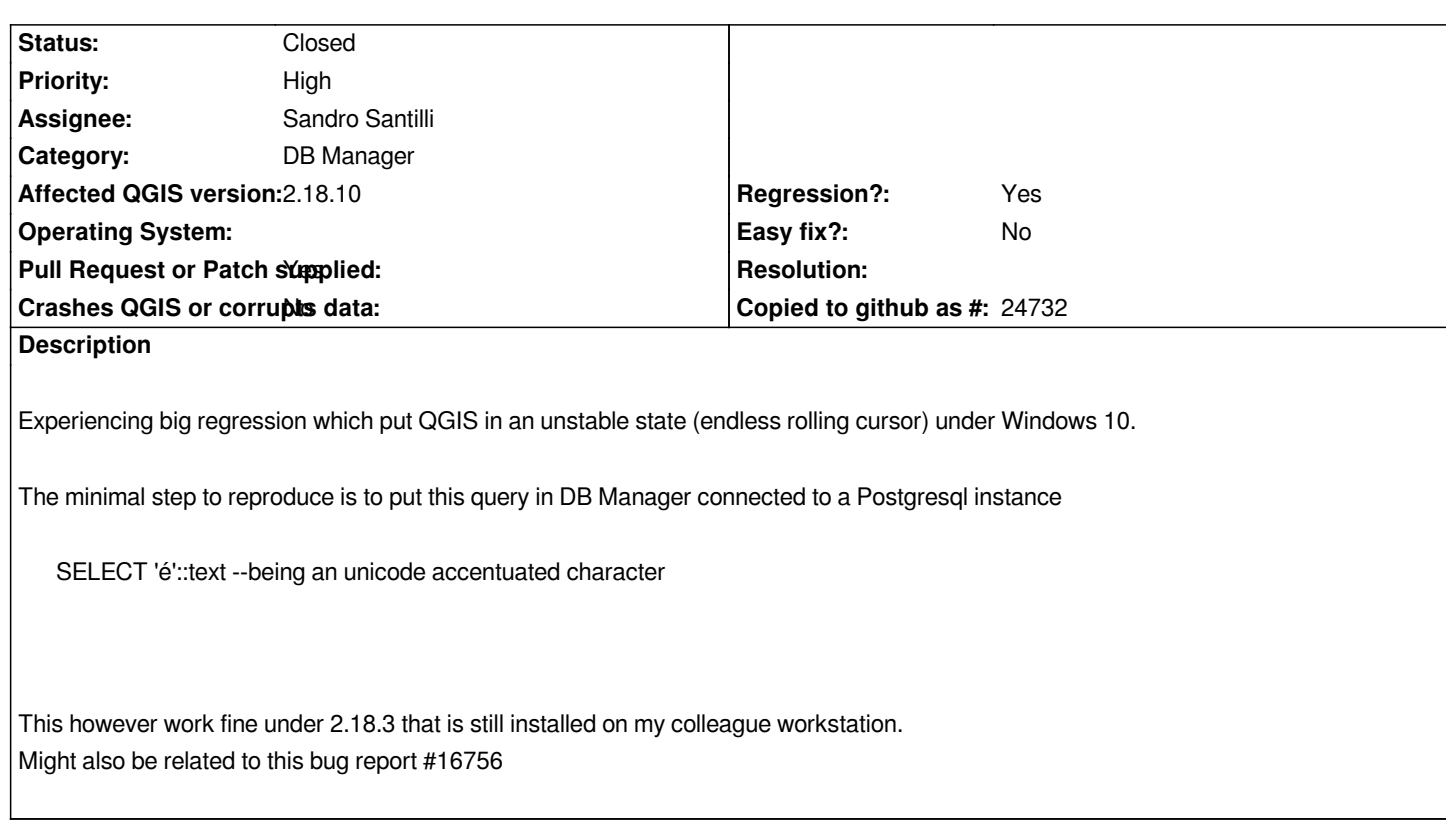

### **Associated revisions**

**Revision 9efd666e - 2017-07-19 07:05 PM - Sandro Santilli**

*Test that PostGIS query can be passed as both unicode and string literal*

*See https://issues.qgis.org/issues/16833*

**Rev[ision 3120068b - 2017-07-19 10:13](https://issues.qgis.org/issues/16833) PM - Sandro Santilli**

*Do not assume input SQL is ASCII*

*Fixes #16833*

# **History**

**#1 - 2017-07-10 02:39 PM - Giovanni Manghi**

*It works as expected up until 2.18.9*

# **#2 - 2017-07-10 05:27 PM - Martin HOFFMANN**

*Guess it was time I learn how to downgrade using OSGeo4W... I confirm that downgrading to 2.18.9 solve my issue.*

*I strongly discourage Windows10 users that need unicode support to upgrade until this is solved.*

# **#3 - 2017-07-11 09:20 AM - Jürgen Fischer**

*- Subject changed from Unicode caracter crash db\_manager to Unicode character crashes db\_manager* 

#### **#4 - 2017-07-11 11:12 AM - Giovanni Manghi**

*- Subject changed from Unicode character crashes db\_manager to Unicode caracter in query in db\_manager makes appear a never ending hourglass*

*- Crashes QGIS or corrupts data changed from Yes to No*

*It is also true that neither DB Manager of QGIS crash or are blocked/froze. Just the very annoying hourglass.*

### **#5 - 2017-07-11 02:28 PM - Martin HOFFMANN**

*Sorry for the confusion, in fact the hourglass don't prevent manipulating the application and permit for instance to save the current document. What seems to happen is that the query is stuck and never get\_back to the preview window or a layer.*

*Apparently the error is only triggered where the input SQL query contain Unicode character, Unicode character retunned by the database are handled just fine.*

*Here is a test table to create in your DB using external tool to check that only input is concerned.*

*SELECT \* INTO test\_unicode FROM (VALUES ('ascii','e'),('unicode','é')) foo(test,value)*

*So if you try to access to that table through database manager query*

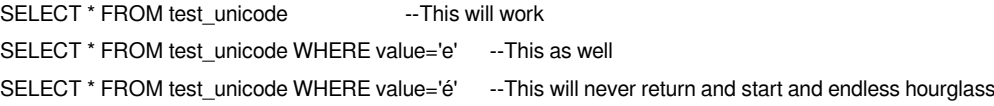

*I tested against Debian Jessie and I get the same error, here is the python log for the event*

*2017-07-11T13:50:05 1 Traceback (most recent call last):*

- *File "/usr/share/qgis/python/plugins/db\_manager/dlg\_sql\_window.py", line 169, in loadAsLayerToggled self.fillColumnCombos()*
- *File "/usr/share/qgis/python/plugins/db\_manager/dlg\_sql\_window.py", line 312, in fillColumnCombos*
- *c = connector.\_execute(None, sql)*

 *File "/usr/share/qgis/python/plugins/db\_manager/db\_plugins/connector.py", line 81, in \_execute cursor.execute(str(sql))*

 *UnicodeEncodeError: 'ascii' codec can't encode character u'\xe9' in position 23: ordinal not in range(128)*

*This seems to confirm that this might actually be the same bug than #16756 Sorry for duplicating I'm more a user than a developer and maybe I don't communicate "the good way".*

#### **#6 - 2017-07-13 03:08 PM - Borys Jurgiel**

*- Operating System deleted (Windows 10 (with OSGeo4W))*

*- Assignee set to Sandro Santilli*

*Assigning to Sandro, as commit:14ab5eb0bda is the reason of this regression (line 81 of connector.py)*

### **#7 - 2017-07-18 10:41 AM - Jürgen Fischer**

*- Subject changed from Unicode caracter in query in db\_manager makes appear a never ending hourglass to Unicode character in query in db\_manager makes appear a never ending hourglass*

# **#8 - 2017-07-18 11:13 PM - Sandro Santilli**

I think I made those changes because I could not build otherwise, but trying again now I can build and confirm the revert fixes the issue. PR is here: *https://github.com/qgis/QGIS/pull/4882 -- it would be good to have a testcase for this but I don't know when I'll have time for that.*

### **#9 - 2017-07-19 10:11 AM - Sandro Santilli**

*[- Status changed from Open to In Progr](https://github.com/qgis/QGIS/pull/4882)ess*

## **#10 - 2017-07-19 10:11 AM - Sandro Santilli**

*- Pull Request or Patch supplied changed from No to Yes*

### **#11 - 2017-07-19 08:52 PM - Sandro Santilli**

*A second, simpler, pull request is here: https://github.com/qgis/QGIS/pull/4888*

*This second one removes some assumptions about the input being ASCII (or encoded utf8). Can the original reporter run some tests with that ?*

*[A test is included and I run a manual tes](https://github.com/qgis/QGIS/pull/4888)t, but maybe you have more paths to test..*

### **#12 - 2017-07-19 10:13 PM - Sandro Santilli**

*- Status changed from In Progress to Closed*

*- % Done changed from 0 to 100*

*Applied in changeset commit:qgis|3120068bf108e8929189cd560435f778290a648d.*

### **#13 - 2017-07-19 10:17 PM - Sandro Santilli**

*Fix is now merged*